## **Wi-Fi接続**

## 1. 画面右下の 地球のようなアイコンをクリック

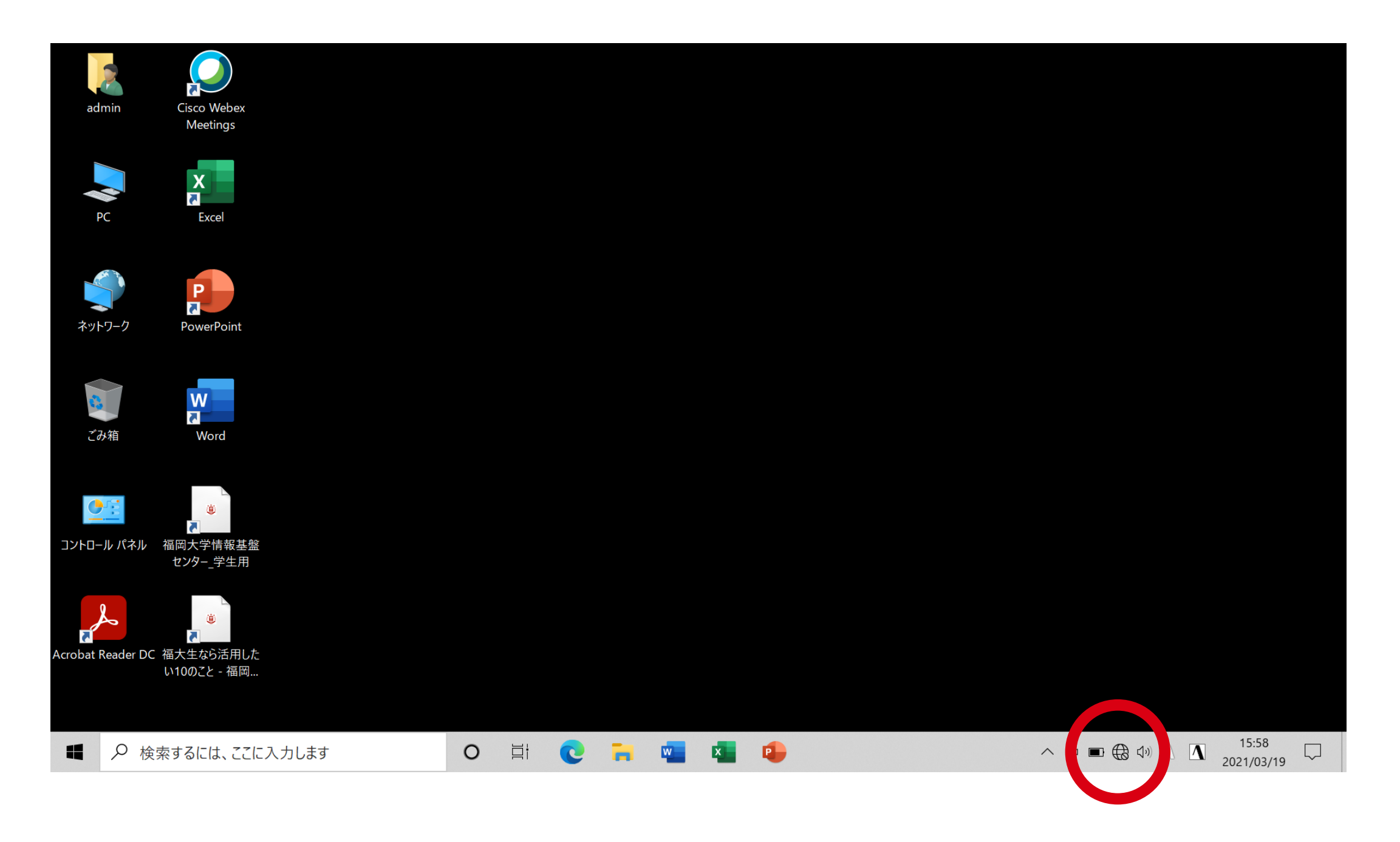

2. 接続したいWi-Fiを選び「接続」をクリック

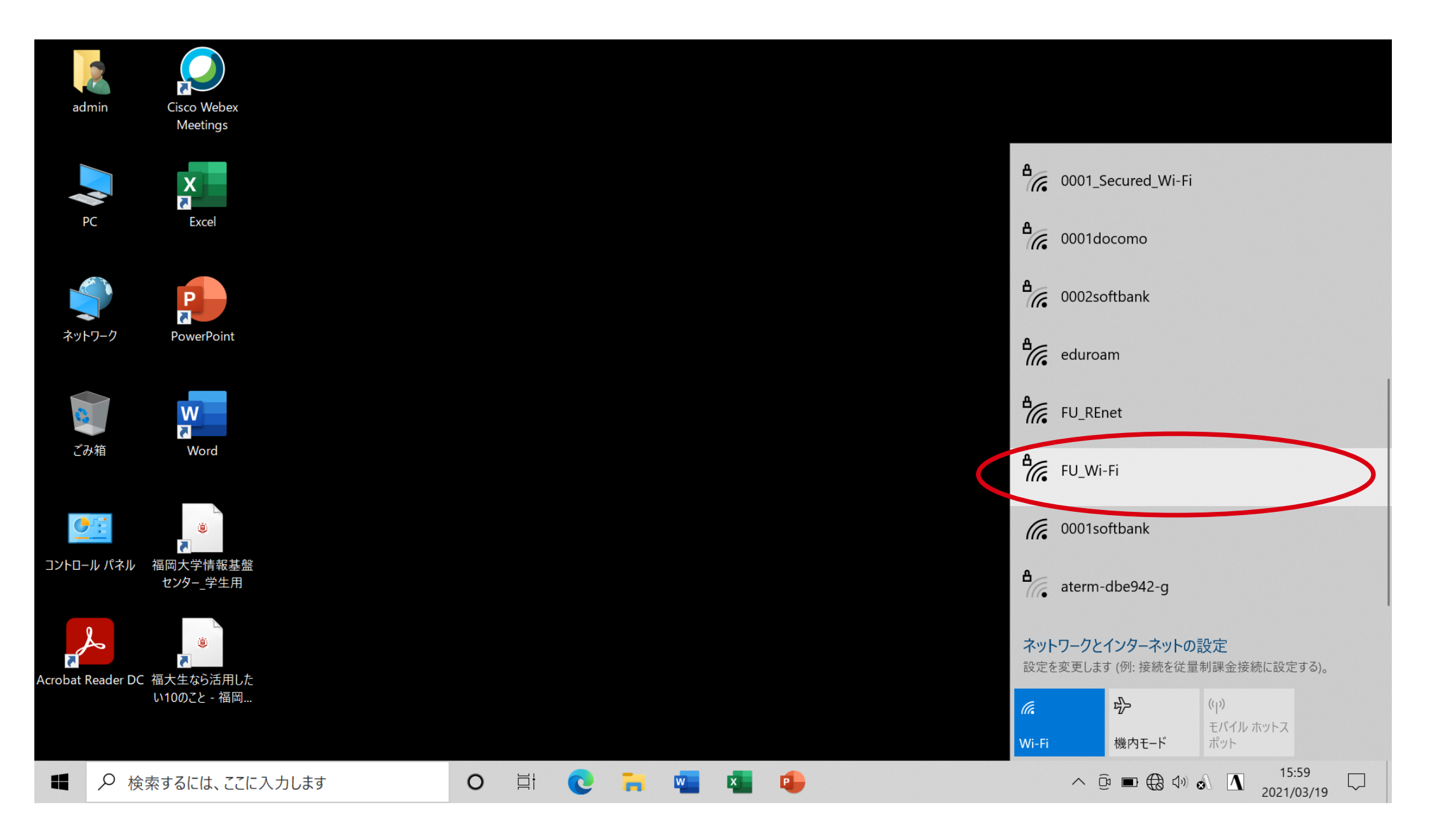

## 3. ネットワーク セキュリティーキー を聞かれたら パスワードを入力し、接続